## **Shortcut keys**

Touches de fonction | Teclas de acceso directo

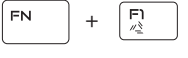

# **Allows to disconnect Alienware graphics amplifier**

Permet de déconnecter l'amplificateur graphique Alienware Permite desconectar el amplificador gráfico Alienware

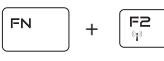

#### **Disable/Enable wireless** Activer/désactiver le sans fil

Desactivar/activar la conexión inalámbrica

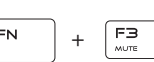

**Mute audio**

Couper le son | Silenciar el audio

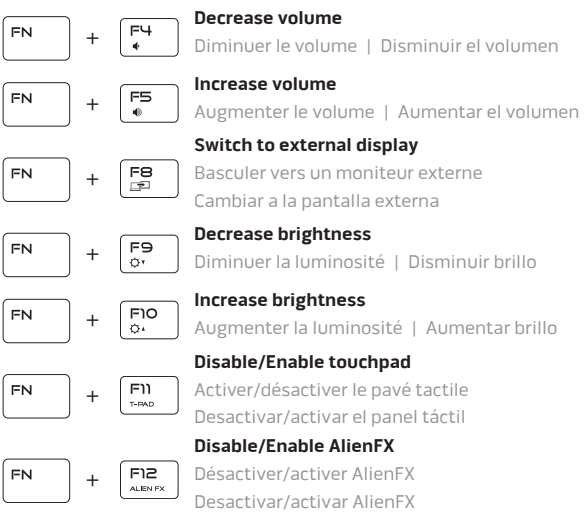

### **NOTE:** For more information, see *Specifications* at **dell.com/support**.

- **REMARQUE :** pour plus d'informations, consultez la section *Caractéristiques* sur **dell.com/support**.
- **NOTA:** Para obtener más información consulte *Especificaciones* en **dell.com/support**.

### **Connect the power adapter and press the power button**

Connectez l'adaptateur d'alimentation et appuyez sur le bouton d'alimentation

Conecte el adaptador de energía y presione el botón de encendido

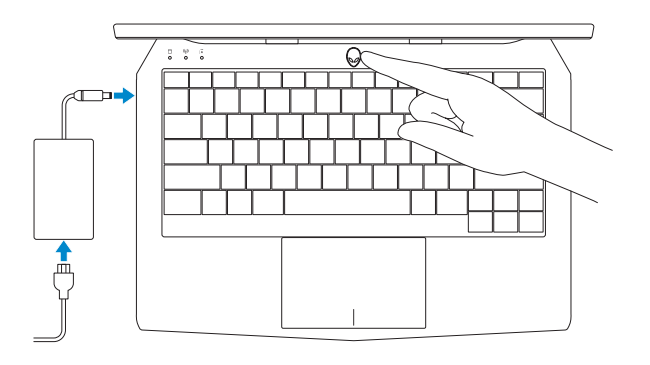

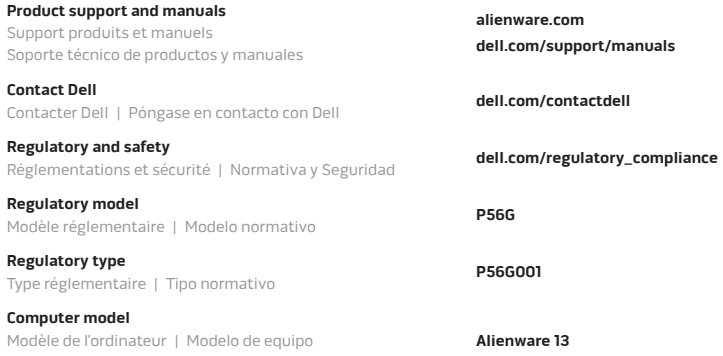

#### **Información para NOM, o Norma Oficial Mexicana**

La información que se proporciona a continuación se mostrará en los dispositivos que se describen en este documento, en conformidad con los requisitos de la Norma Oficial Mexicana (NOM):

**Importador:**

Dell Mexico S.A. de C.V. AV PASEO DE LA REFORMA NO 2620 PISO 11

COL. LOMAS ALTAS

MEXICO DF CP 11950 Modelo<br>Voltaie de alimentación de la provinción de la provinción de la provinción de la provinción de la provinción<br>Polonia de la provinción de la provinción de la provinción de la provinción de la provinción de la provinc Voltaje de alimentación<br>Frecuencia Consumo de corriente de entrada 2.50 A

Voltaje de salida 19.50 voltaje de salida 19.50 voltaje de salida 19.50 voltaj en 19.50 voltaj de salida 19.70 A Consumo de corriente de salida

 $50$  Hz–60 Hz País de origen en activitativa de la proponecidad en Alecho en China

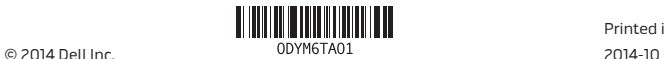

Printed in China.

Quick Start Guide

## **Alienware 13**

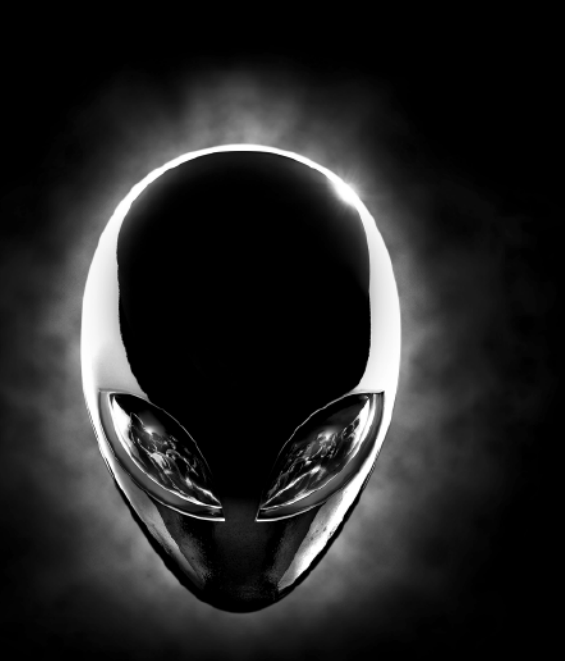

Guide d'information rapide | Guía de inicio rápido

## **ALIENWARE?**

### **Features**

Caractéristiques | Funciones

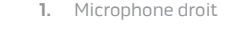

- **2.** Voyant d'état de la caméra
- **3.** Caméra
- **4.** Microphone gauche
- **5.** Voyant de verrouillage des majuscules
- **6.** Voyant d'état du sans fil
- **7.** Voyant d'activité du disque dur
- **8.** Port de l'adaptateur secteur
- **9.** Fente pour câble de sécurité
- **10.** Port USB 3.0 avec PowerShare
- **11.** Port pour microphone
- **12.** Port pour casque
- **13.** Pavé tactile
- **14.** Clavier rétroéclairé
- **15.** Ports USB 3.0 (2)
- **16.** Port réseau
- **17.** Bouton d'alimentation
- **18.** Étiquette de conformité aux normes
- **19.** Port graphique externe
- **20.** Port Mini DisplayPort
- **21.** Port HDMI
- **22.** Étiquette de numéro de série
- **1.** Micrófono derecho
- **2.** Indicador luminoso de estado de la cámara
- **3.** Cámara
- **4.** Micrófono izquierdo
- **5.** Indicador luminoso del estado de Bloq Mayús
- **6.** Indicador luminoso del estado de la conexión inalámbrica
- **7.** Indicador luminoso de actividad de la unidad del disco duro
- **8.** Puerto de adaptador de alimentación
- **9.** Ranura del cable de seguridad
- **10.** Puerto USB 3.0 con PowerShare
- **11.** Puerto del micrófono
- **12.** Puerto de audífonos
- **13.** Superficie táctil
- **14.** Teclado retroiluminado
- **15.** Puertos USB 3.0 (2)
- **16.** Puerto de red
- **17.** Botón de encendido
- **18.** Etiqueta normativa
- **19.** Puerto de gráficos externos
- **20.** Mini-DisplayPort
- **21.** Puerto HDMI
- **22.** Etiqueta de servicio

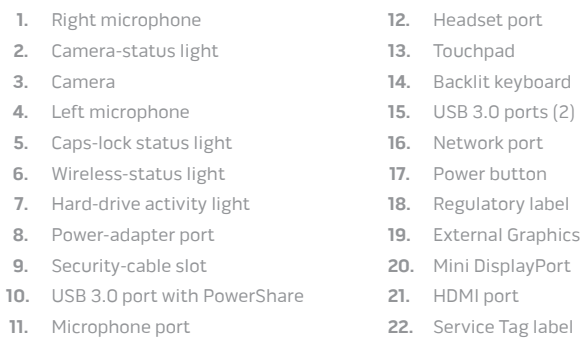

**11.** Microphone port

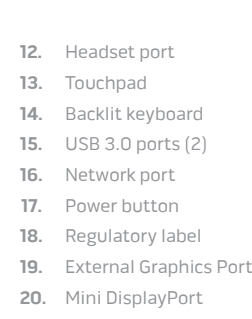

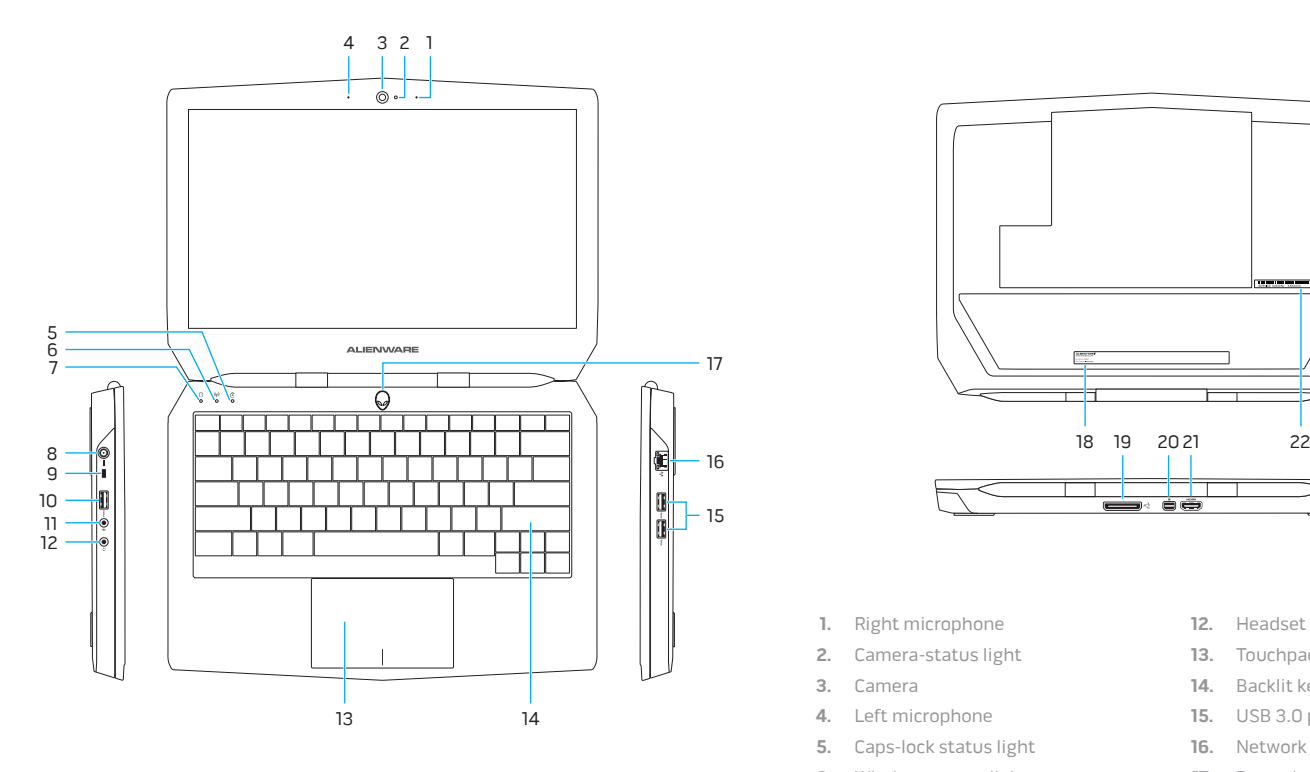

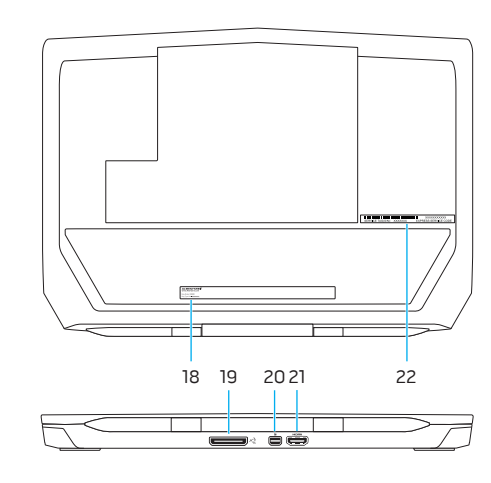